## **Accesso al registro elettronico**

Per accedere al registro elettronico bisogna collegarsi al sito della scuola<www.ducabruzzi.it> e cliccare sull'immagine del registro scolastico posta a destra

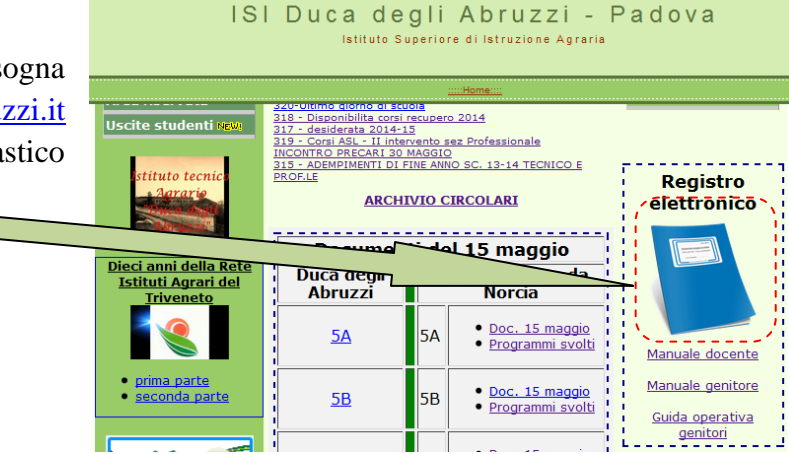

La Scuola del futuro, oggi

**ISTITUTO SUPERIORE DI ISTRUZIONE** " DUCA DEGLI ABRUZZI " - PADOVA (PD)

Si aprirà una pagina in cui verrà richiesto di inserire:

- **il codice utente**
- **la password**

Una inseriti i dati richiesti in maniera corretta cliccando il pulsante verde

"**Conferma**", si accede alla pagina "**I servizi per la famiglia**" del registro elettronico

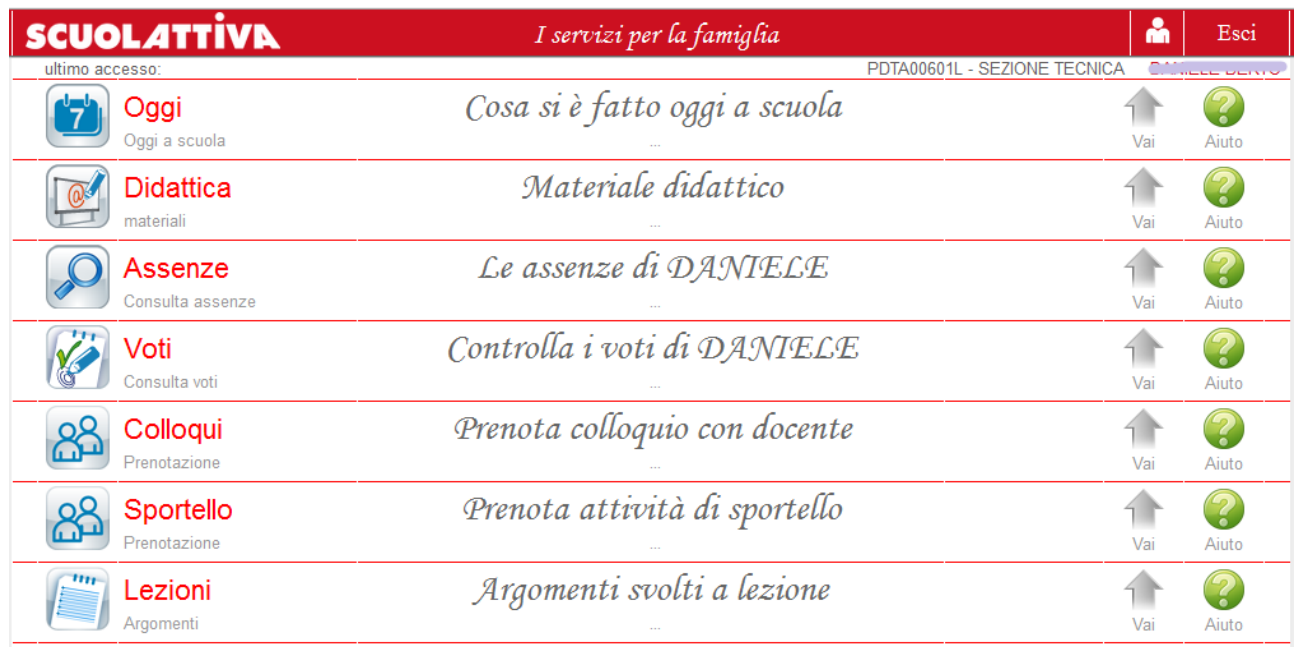

Gentile utente, Le diamo il benvenuto nel sistema Entra nel sistema con utente e password odice utente o indirizzo e-mail Password Codice utente o indirizzo e-mail E-mail. Badge o Carta regionale dei servizi Oppure puoi entrare anche tra

οL

*prof. Salvatore Sciortino*

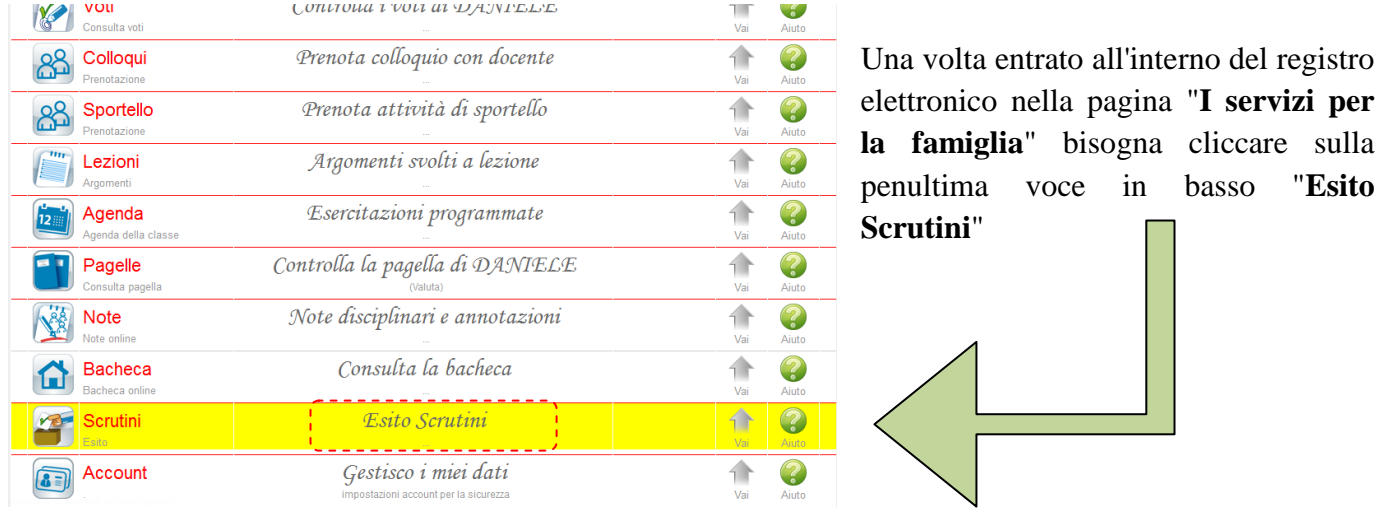

### **Scaricare documenti scrutinio**

Una volta entrato nella pagina "**Esito Scrutini**" si accede alla pagina dei documenti scaricabili

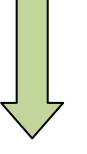

 $\text{SCRUTION}_{Online}$ Documenti scrutinio scaricabili å Esci PDTA00601L - SEZIONE TECNICA CHANELE BERRO

#### Elenco documenti scaricabili

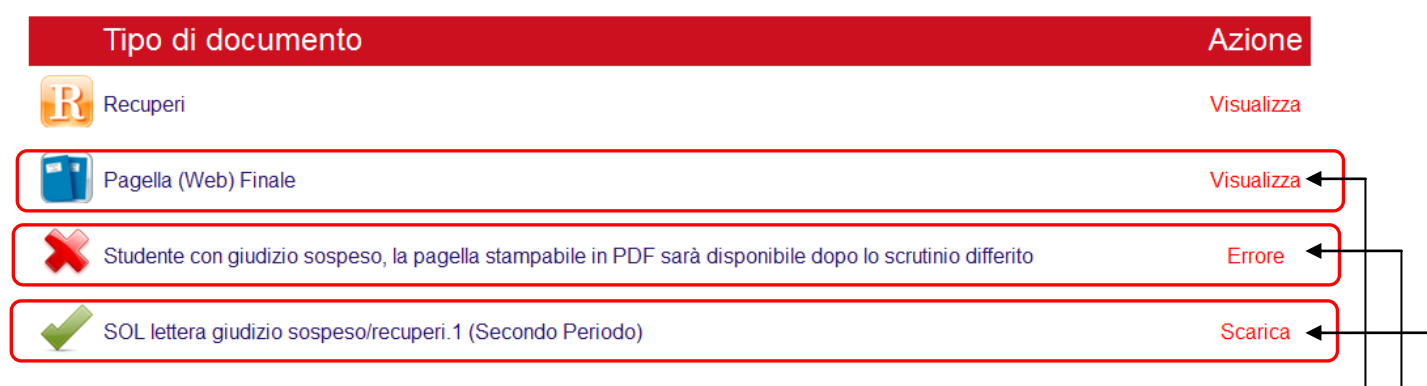

Cliccando sul collegamento "**Visualizza**" si accede alla Pagella finale (se lo studente non ha debiti), altrimenti si vedranno gli eventuali corsi di recupero

Se lo studente non ha debiti a settembre, è possibile **scaricare la pagella finale**

Cliccando sul collegamento **Scarica**, si visualizza la lettera di giudizio sospeso con relativi debiti del figlio

## **Scaricare lettera di sospensione aiuti**

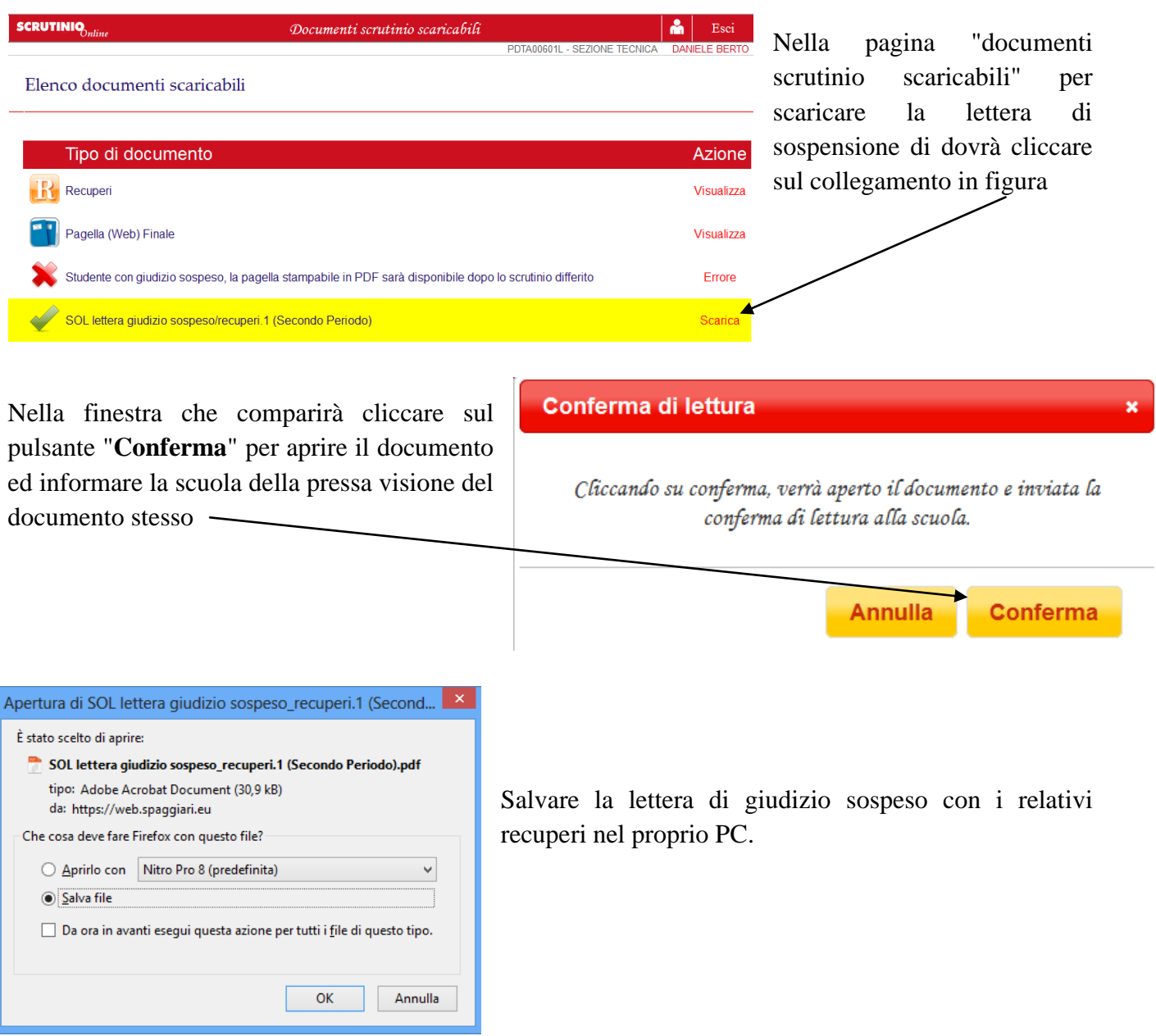

# **Visualizzazione della pagella e adesione ad eventuali corsi di recupero**

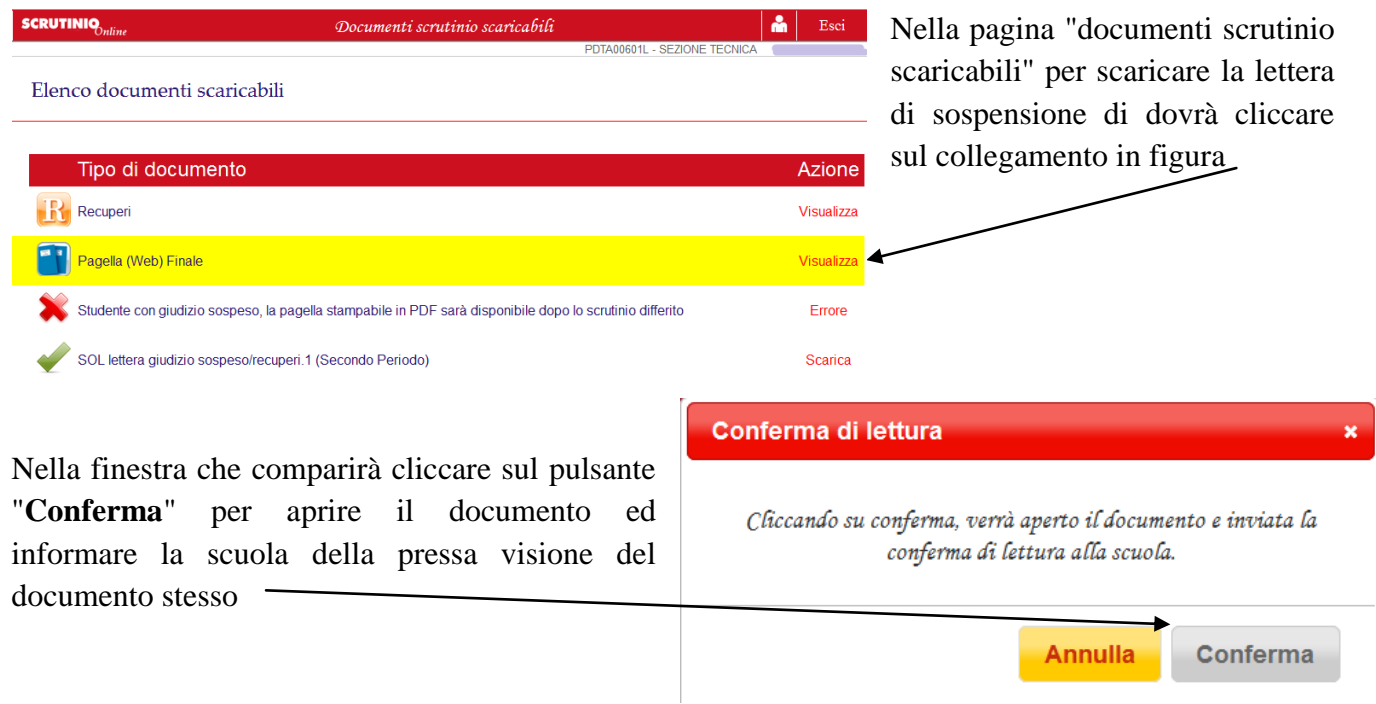

In questa schermata si vedrà la pagella finale , in corrispondenza di ogni insufficienza si vedrà il tipo di recupero e l'eventuale aiuto

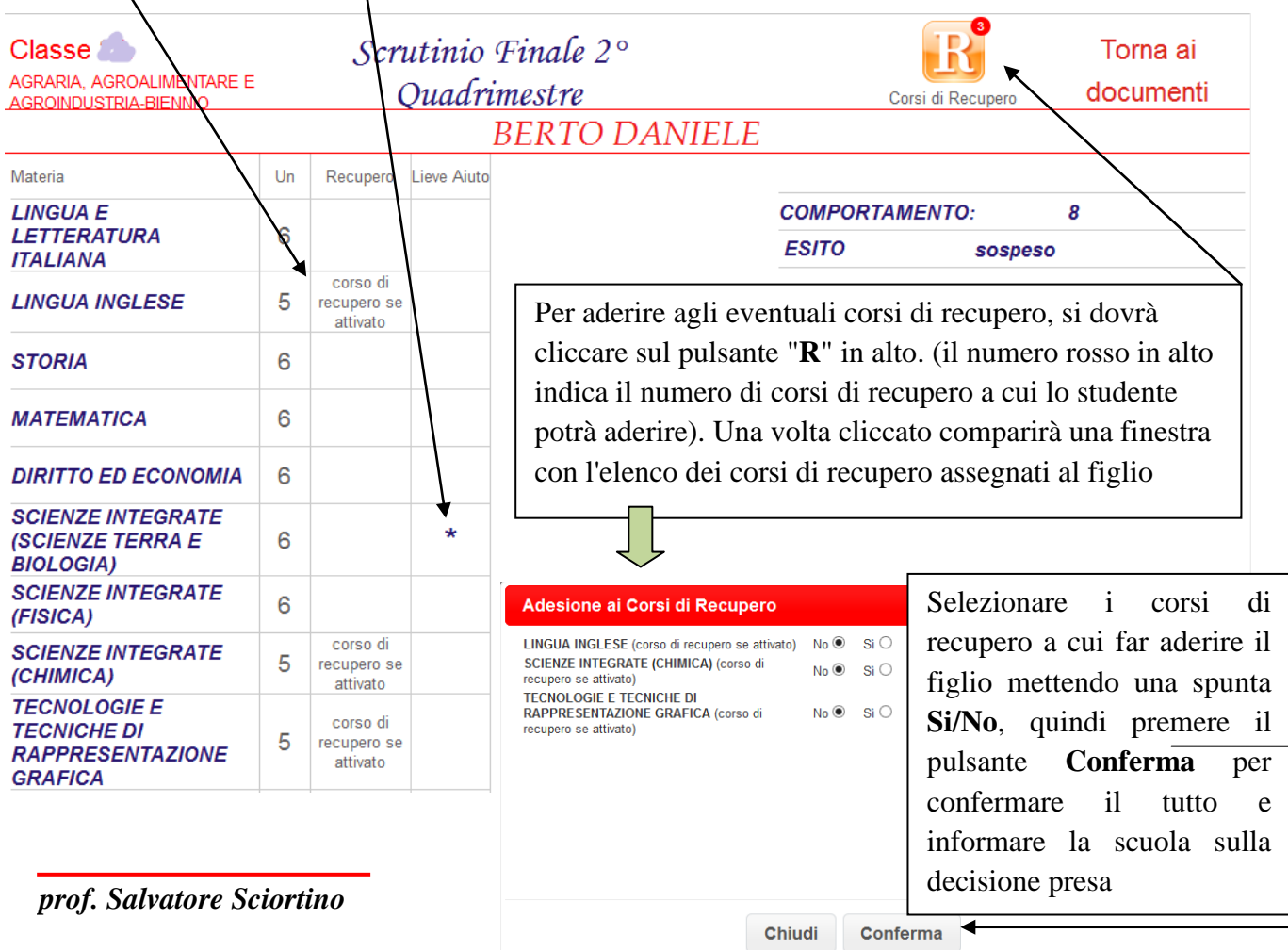